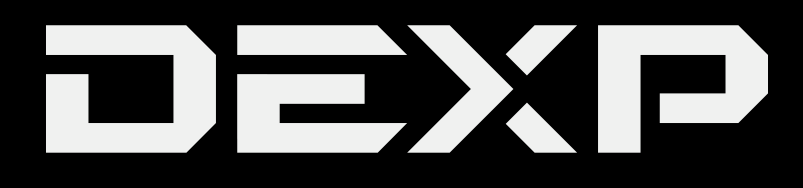

РУКОВОДСТВО ПОЛЬЗОВАТЕЛЯ

# **Уважаемый покупатель!**

Благодарим Вас за выбор продукции, выпускаемой под торговой маркой DEXP. Мы рады предложить Вам изделия, разработанные и изготовленные в соответствии с высокими требованиями к качеству, функциональности и дизайну. Перед началом эксплуатации прибора внимательно прочитайте данное руководство, в котором содержится важная информация, касающаяся Вашей безопасности, а также рекомендации по правильному использованию прибора и уходу за ним. Позаботьтесь о сохранности настоящего Руководства, используйте его в качестве справочного материала при дальнейшем использовании прибора.

### **Инструкция по технике безопасности**

- Процесс зарядки батареи устройства в первый раз должен продолжаться не менее 12 часов.
- Не заряжайте устройство при высоких температурах.
- Перезаряжайте батарею, как только уровень заряда становится низким.
- Если вы не используете устройство продолжительное время, его необходимо полностью зарядить перед включением. Это увеличивает срок службы батареи.
- Никогда не пытайтесь силой вставить штекер питания в соответствующий разъем, он должен входить свободно. Перед началом процесса зарядки или подключения к компьютеру убедитесь, что используете подходящие кабели и зарядные устройства.
- При отключении устройства от компьютера всегда используйте функцию безопасного извлечения для предотвращения возможной потери данных. Никогда не отключайте устройство во время передачи данных.
- Не используйте устройство в очень сухом помещении, чтобы избежать воздействия статического электричества.
- Не оставляйте устройство вблизи детей.
- Не используйте устройство во время движения, чтобы избежать ДТП.
- Не подвергайте устройство воздействию высоких температур, высокой влажности и не используйте его в условиях сильной запыленности воздуха.
- Не подвергайте устройство воздействию сильного магнитного или электрического поля.
- Не подвергайте устройство воздействию прямых солнечных лучей и высоких температур.
- Избегайте повышенной громкости при использовании наушников.
- Избегайте падения на устройство тяжелых предметов, они могут оставить царапины на поверхности или повредить важные элементы устройства.
- Избегайте контакта устройства с бензином и щелочными субстанциями.
- Не разбирайте устройство самостоятельно.
- Всегда выключайте устройство, прежде чем вставить или извлечь карту памяти, чтобы избежать непредвиденного повреждения устройства из-за воздействия переменного тока.
- Не отключайте устройство от компьютера во время форматирования памяти или переноса файлов, это может привести к возникновению ошибок при работе программ или повреждению файлов.
- Компания-производитель не несет ответственности за потерю данных в памяти устройства.
- Компания-производитель не обязана заранее информировать своих клиентов о любых модификациях продукта.

### **Рекомендации по работе с батареей**

### **1. Используйте только оригинальное зарядное устройство.**

Способность заряда/разряда батареи управляется встроенным в неё контроллером. Крайне противопоказаны принудительные режимы "быстрой зарядки" во внешних зарядных устройствах для Li-ion т. к. токи заряда и разряда ограничены.

У Li-Ion батарей отсутствует, так называемый "эффект памяти". Начинать разряжать/ заряжать аккумуляторы можно с любого уровня заряда. В большинстве устройств стоит ограничение по степени заряда\разряда - контроллер может не позволить заряжать аккумулятор, если, например, заряд уже больше 90%. Также он не позволит полностью разрядить аккумулятор, препятствуя выходу из строя элементов.

Даже, если работа устройства (ноутбук, планшет, смартфон и т. д. ) осуществляется посредством электрической сети - хотя бы раз в месяц, Li-Ion батарея должна проходить полный цикл заряда/разряда (до появления сообщения "о разрядке батареи"). Нельзя доводить батарею до полной разрядки. Li-ion аккумулятор быстро деградирует при длительном хранении в разряженном состоянии. Если это всё-таки произошло, сразу же установите её на зарядку.

Батарея теряет заряд, даже если она хранится отдельно от устройства. Саморазряд Liion аккумуляторов составляет около 5% в месяц. Li-ion аккумуляторы по своему строению недолговечны и постоянно деградируют вне зависимости от того, эксплуатируются они или нет. Данная деградация тем интенсивней, чем выше температура, и чем дальше величина заряда от "оптимального" (с точки зрения сохранности), который принято считать равным 40%.

Другими словами, если батарея не используется, то имеет смысл держать заряд у батареи на уровне 40-50%.

Если батарея находится в разряженном состоянии 2 недели и более, то происходит необратимый процесс потери емкости в элементах батареи, следствием чего является выход из строя самой батареи.

# **2. Соблюдайте температурный режим.**

Батареи должны храниться в заряженном состоянии при температуре от +15°С до +35°С при нормальной влажности воздуха. Батареи плохо переносят длительную эксплуатацию при очень высоких (выше 40°С) и очень низких (ниже -10°С) температурах окружающей среды. Нельзя оставлять батарею под прямыми солнечными лучами.

### **3. Не разбирать, не сжигать, не использовать батареи со следами повреждений.**

Ни в коем случае нельзя самостоятельно разбирать батареи и заряжать их элементы. В случае необходимости обращайтесь в специализированные сервисцентры. Прокол элементов или смятие может привести к внутреннему короткому замыканию с последующим возгоранием и взрывом. Расплавление лития от высокой температуры может так же привести к взрыву. При разгерметизации внутрь элемента может попасть вода или сконденсироваться атмосферная влага, что может привести к реакции с выделением водорода и возгоранию.

Посмотреть текущее состояние батареи можно, например, на индикаторе состояния батареи, который есть практически в каждом устройстве (можно уточнить его местонахождение и принцип работы при покупке). Если при включении в эл/сеть данный индикатор в течение порядка 5 минут сигнализирует о неисправности, это значит, что ваша батарея неисправна. Следует немедленно выключить устройство и извлечь из него эту батарею (если она съёмная). Будьте осторожны: они могут выделять вредные вещества.

Если батарея несъёмная (АКБ является неотъемлемой частью устройства) необходимо обратиться в сервисный центр.

Чем раньше вы отдадите неисправную батарею в ремонт, тем больше вероятность, что она может быть восстановлена с наименьшими затратами.

**ВНИМАНИЕ:** Время работы аккумулятора зависят от настроек сети и многих других факторов (нагрузка на центральный процессор, яркость LCD дисплея и т.д.); действительное время работы может не совпадать с указанным. Аккумулятор допускает ограниченное число циклов зарядки и по прошествии некоторого времени может потребовать замены (Условия ограниченной гарантии на аккумулятор смотрите в гарантийном талоне). Время работы аккумулятора зависит от режима использования и настроек.

### **Основные функции и параметры**

**Операционная система:** Android 4.4.2 (с поддержкой 98% игр и приложений для ОС семейства Андроид).

**Процессор:** RK3028A dual core.

**Оперативная память:** 1 Гб DDR3.

**Встроенная память:** 8 Гб.

**Батарея:** Встроенная литий-полимерная, 5В 2А.

**Экран:** мультитач до 5-ти касаний, ёмкостной экран, разрешение - 800x480.

**Сеть:** Wi-Fi (802.11 b/g/n).

**Камера:** 0.3 Мп.

**Аудио:** поддержка аудиозаписей форматов MP3, WMA, FLAC, OGG и т.д. Поддержка расширений сторонних приложений.

**Видео:** поддержка видео в форматах RMVB, AVI, MPEG-4, ASP, DIVX, WMV, F4V, FLV и т.д. Поддержка расширений сторонних приложений.

**Текст:** поддержка PDF, TXT, CHM, UMD, HTML и т.д.

### **Игровой центр второго поколения GAME X**

- Легко управляемый игровой центр: Все Android игры и игры для девяти эмуляторов легко определяются и сортируются по жанрам.
- Возможность скачивать игры с помощью беспроводного подключения: всего одним нажатием кнопки вы можете скачать, установить и запустить любую понравившуюся игру.
- Прямое соединение по Wi-Fi: Оптимизация прямого соединения сделала возможной игру вдвоем в эмулируемые игры, где бы вы не находились.
- Назначение виртуальных кнопок: игры для ОС Андроид, рассчитанные на управление с экрана, теперь могут управляться еще и физическими элементами управления.
- Три вида контроллеров: кнопки + джойстик, сенсорный экран и датчик гравитации.

### **ИГРЫ:**

- Игры, использующие сенсорный экран
- Игры, использующие датчик гравитации
- 12 видов эмуляторов: эмулятор аркадных автоматов FBA97.27(CPS1/CPS2/Neo-Geo/IGS), эмуляторы систем PS1/N64/GBA/GBC/GB/SFC/FC/MD.

### **Основные действия**

**Включение:** При долгом нажатии на кнопку "POWER" устройство включается, если оно заряжено.

**Режим ожидания:** При кратковременном нажатии на кнопку "POWER" активируется режим ожидания. При повторном нажатии устройство выходит из этого режима.

**Выключение:** При долгом нажатии на кнопку «POWER» появится окно, в котором следует нажать "Power Off", затем "OK" для того, чтобы выключить ваше устройство.

#### **Назначение виртуальных кнопок**

Используя функцию назначения виртуальных кнопок, вы можете играть в игры для ОС Android с помощью кнопок управления вашей консоли. Для этого запустите игру, нажмите на значок геймпада на панели задач, затем перетащите виртуальные кнопки в нужное положение, чтобы назначить соответствующую функцию на их нажатие, как показано на рисунках (кнопка, помещенная на какойлибо элемент управления на экране, вызывает срабатывание этого элемента при нажатии).

### **Мультиплеер с использованием WI-FI**

Улучшенная функция прямого соединения с помощью Wi-Fi позволяет с легкостью играть в любые игры, поддерживаемые эмуляторами, используя две консоли. Игроки на обоих консолях должны выбрать одну и ту же игру, и, после запуска меню настроек, назначить одно устройство сервером (выбрав DCServer), а другое клиентом (DCClient), после чего будет достигнуто прямое соединение между двумя устройствами.

*Дополнение: для этой функции вы также можете использовать роутер.*

# **Игровой центр GameX**

- Центр управления играми. Все Android-игры и игры для эмуляторов автоматически определяются по категориям и отображаются в виде иконок, что делает навигацию и управление ими более удобным.
- Путь к директории для хранения игр.

В корневой папке вашей карты

памяти создайте или найдите

папку "Games". Все игры будут помещаться в эту

папку по категориям.

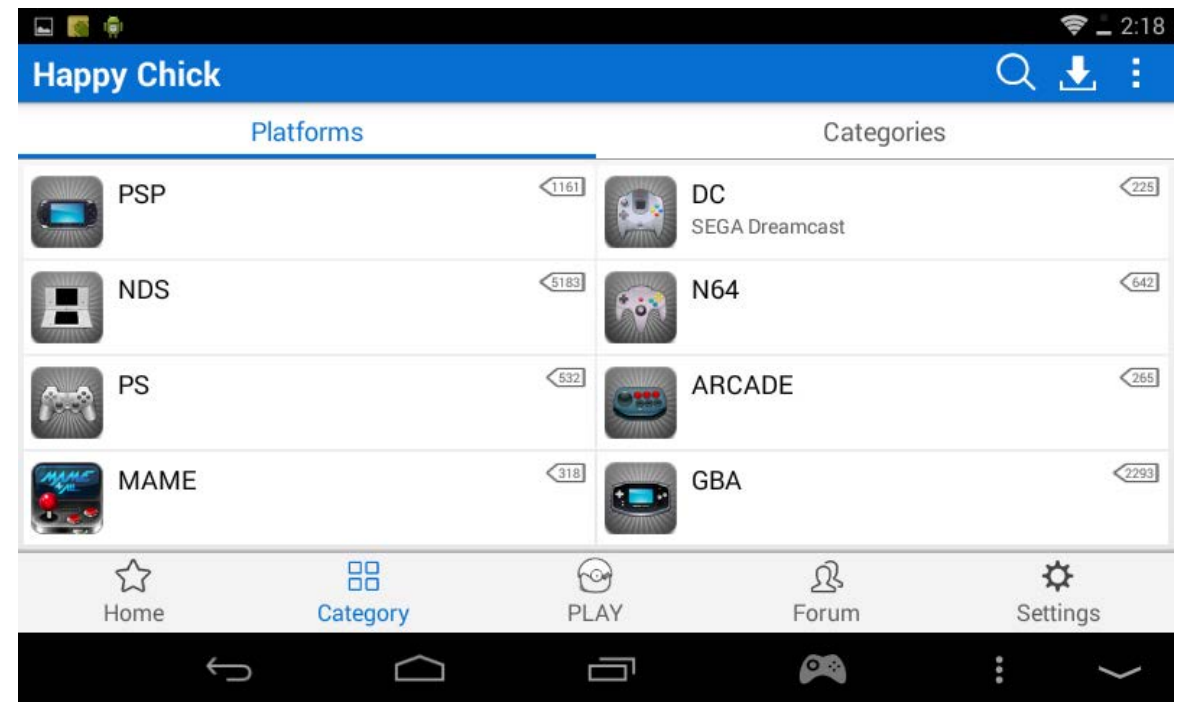

### • Загрузка игр с помощью Wi-Fi

Значок облака позволяет Вам загружать нужные игры с помощью Wi-Fi подключения.

• Порядок скачивания игр. Подключитесь к сети Wi-Fi, нажмите на значок «Game X» в главном меню. Откроется список всех доступных для скачивания игр. Нажмите «Скачать» (значок облака) для того, чтобы начать загрузку игр вы увидите сообщение о начале загрузки в строке состояния. Нажмите на иконку игры, которая загружается, чтобы войти в меню загрузки. Выберете «Отменить» если хотите отменить скачивание.

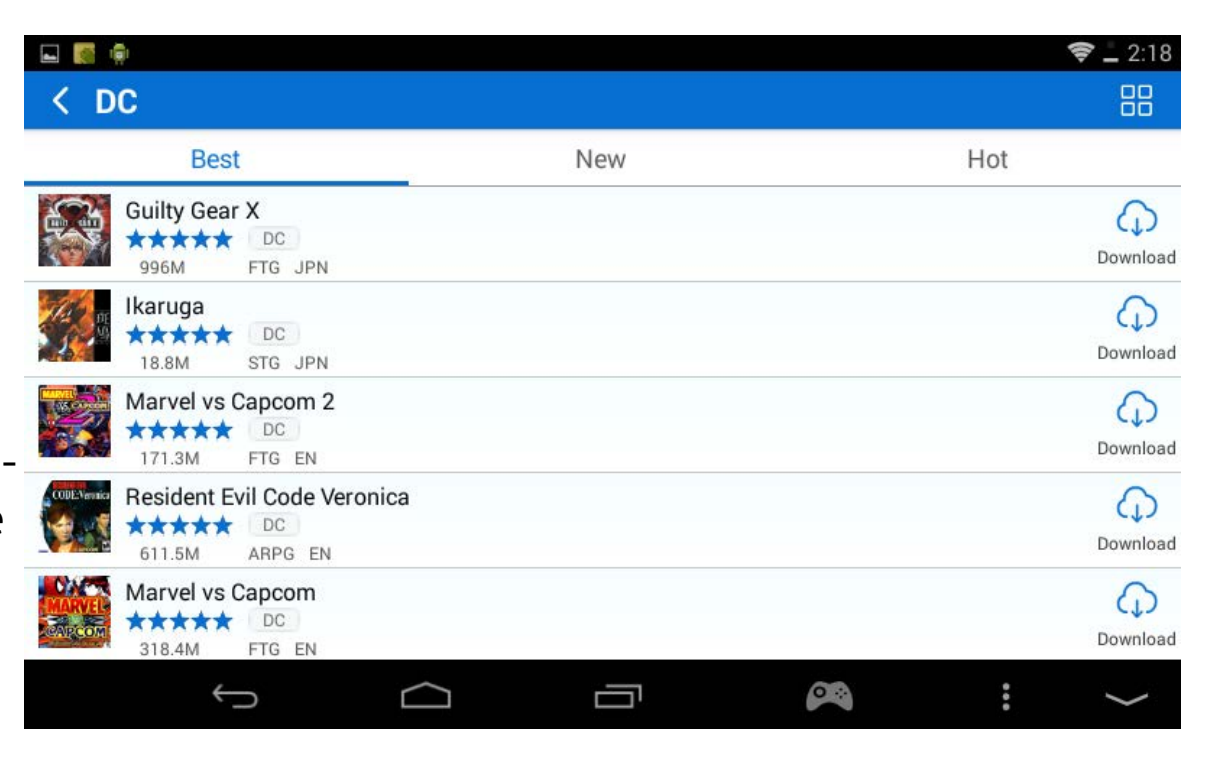

Иконка в левом нижнем углу экрана - это Настройки. Кнопка в правом нижнем углу экрана -«Управление загрузками». Нажмите ее и удерживайте, чтобы открыть меню управления вашими закачками.

• Удаление приложений и игр с устройства.

Нажмите «Настройки», затем «Приложения». Выберите приложение, которое вы хотите удалить или изменить.

Игры для эмуляторов вы можете удалить, подключив устройство к компьютеру и выбрав нужные файлы в папке "Games".

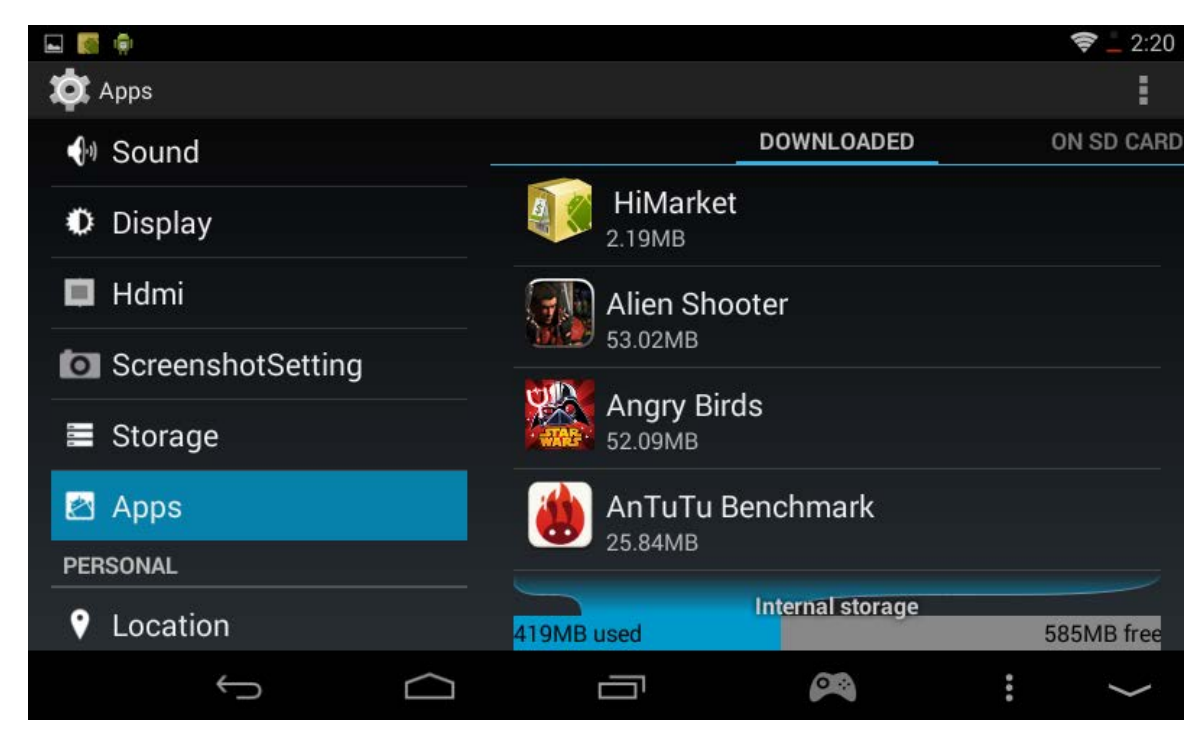

### **Камера**

Вы можете использовать камеру для снимков, записи видео и видеозвонков (поддерживаются Skype, ICQ и другие подобные приложения).

### **Видео**

Нажмите на иконку плеера, чтобы воспроизвести видео из внутренней памяти устройства или с TF-карты (также вы можете установить любой другой плеер по вашему выбору).

### **Музыка**

Нажмите на иконку аудио чтобы перейти к меню воспроизведения аудиофайлов из внутренней памяти устройства или с TF-карты (также вы можете установить любой другой плеер по вашему выбору).

### **Онлайн-видео**

Когда установлено Wi-Fi подключение к сети интернет, вы можете смотреть онлайнвидео с помощью браузера или путем установки специальных приложений, таких как YouTube.

#### **Онлайн-музыка**

Когда установлено Wi-Fi подключение к сети интернет, вы можете прослушивать аудиозаписи в режиме онлайн с помощью браузера или путем установки специальных приложений, таких как Kugou.

### **Рабочий стол**

После включения устройства первым экраном, который вы увидите, будет «рабочий стол»:

В нижней части экрана расположены три основных элемента навигации:

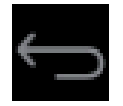

Назад: открывает предыдущий экран, с которым вы работали до тех пор, пока не оказались на текущем.

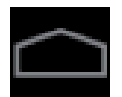

Домой: Сворачивает все запущенные приложения и открывает рабочий стол.

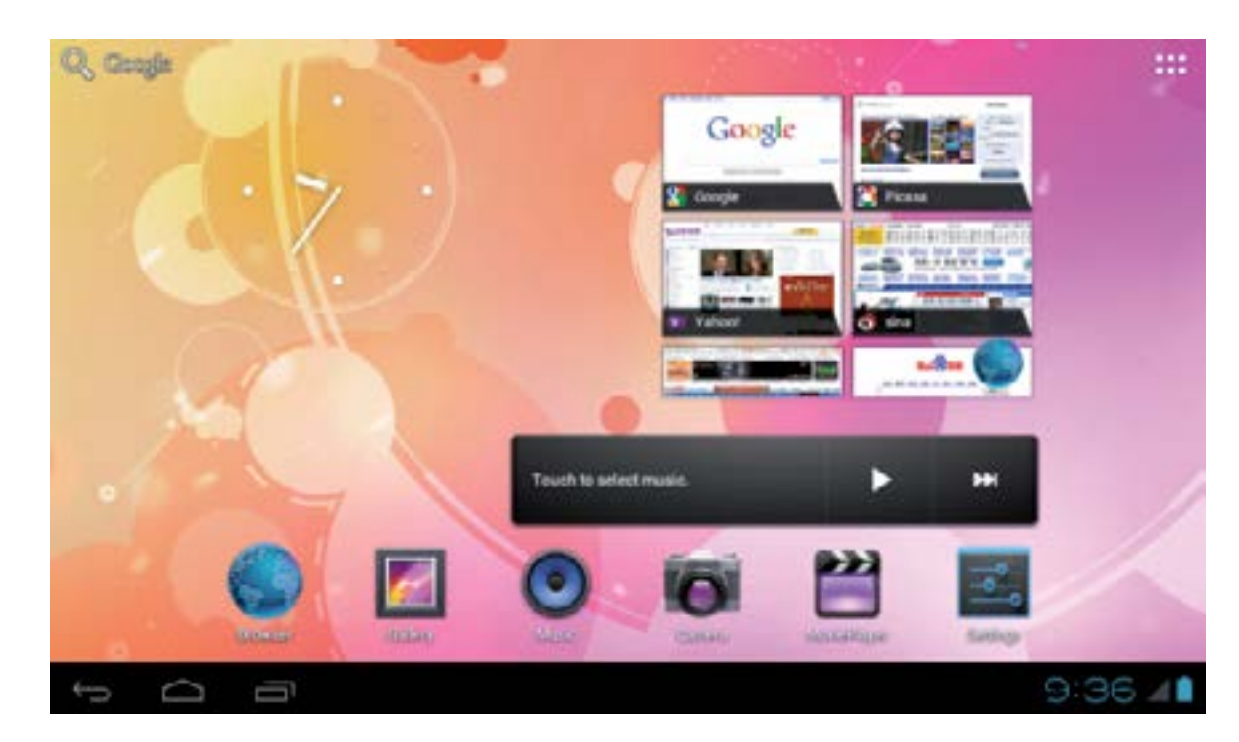

Запущенные приложения: открывает список запущенных и работающих приложений. Для возобновления работы приложения из этого списка необходимо нажать на его уменьшенное изображение в появившемся списке. Для того, чтобы удалить приложение из списка запущенных, необходимо нажать на уменьшенное

изображение приложения и, не отпуская пальца, перетащить приложение направо или налево (также вы можете выбрать пункт «Удаление из списка» в открывшемся меню).

Некоторые приложения могут скрывать элементы управления. Для того, чтобы снова вернуть их на экран, нажмите на их обычное местоположение.

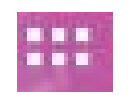

Все приложения: в правом верхнем углу находится иконка из 6 квадратиков, при нажатии на которую на экран выводится каталог всех установленных приложений.

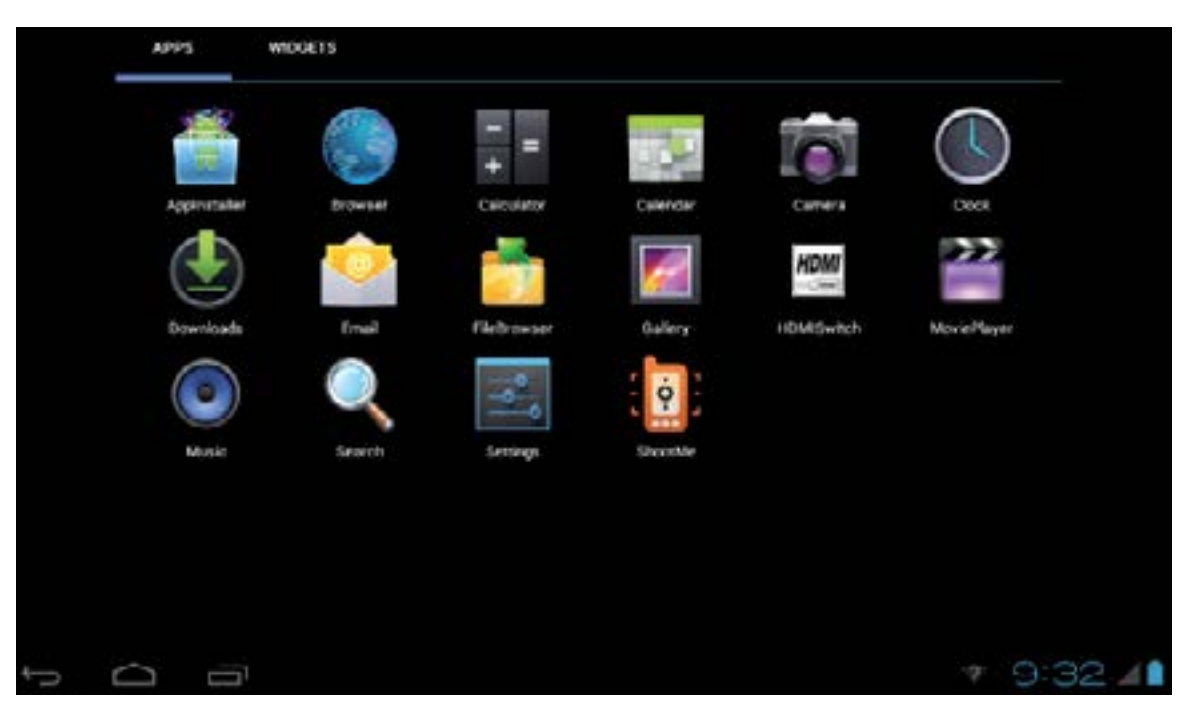

### **Настройки системы**

Нажмите на иконку в каталоге установленных приложений, После этого вам будут доступны следующие пункты:

- Беспроводные сети. Поиск и подключение к доступным беспроводным сетям.
- Звук. Настройки громкости и наличия звука, мелодий, вибро-сигнала
- Экран. Установка яркости, функции авто-поворота изображения на экране, анимации и времени отключения экрана.
- Местоположение и безопасность. Блокировка экрана, пароль для TF-карты, администрирование и тд.
- Приложения. С помощью данного пункта можно управлять всеми установленными на устройстве приложениями (остановка, удаление, просмотр подробных данных).
- Аккаунты и синхронизация. Управление учетными записями и синхронизация.
- Личные данные. Резервное копирование данных, сброс настроек.
- Память. С помощью данного пункта можно узнать объем свободного места во внутренней памяти устройства и на TF-карте (а также отформатировать ее).
- Языковые настройки. Здесь вы сможете выбрать язык системы и языки, используемые при вводе с клавиатуры.

Примечание: Если вы установили новое устройство ввода, вам необходимо активировать его.

- Дата и Время. Настройка и установка текущих даты и времени.
- Об устройстве. Отображение информации о данном устройстве.

Установка приложений из APK-файлов

- 1) В каталоге всех установленных на устройстве приложений найдите и запустите приложение «Файловый менеджер».
- 2) Из списка каталогов выберите тот, где находятся интересующие вас APK-файлы.
- 3) Нажмите на название файла, из которого вы хотите произвести установку. После этого вы увидите информационное предупреждение о ресурсах, запрашиваемых устанавливаемым приложением. Нажмите "Установить" для продолжения установки или "Отмена", чтобы прервать ее.

Удалить установленное приложение можно несколькими способами:

- 1) Из списка всех установленных приложений выберите то, которое хотите удалить, нажмите на него и удерживайте палец в течение нескольких секунд. Затем перетащите иконку приложения на значок корзины в верхней части экрана.
- 2) Откройте меню настроек и зайдите в пункт «Приложения». После этого выберите приложение, которое хотите удалить, и нажмите на него, чтобы открыть дополнительные настройки. Далее нажмите кнопку «Удалить» .

В появившемся диалоговом меню нажмите на кнопку «ОК».

*Примечание:* нажав на иконку , вы сможете открыть дополнительное меню - его доступные функции будут зависеть от приложения, в котором вы находитесь в данный момент.

Файловый менеджер отображает файлы, находящиеся в памяти устройства, как во встроенной, так и на карте памяти. Вы можете воспользоваться функцией предпросмотра изображений и видео файлов.

### **Включение HDMI-выхода**

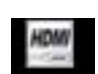

В списке всех приложений выберите и запустите, чтобы открыть HDMI-меню Используйте HDMI-кабель, чтобы подключить консоль к другому устройству. Когда HDMI-соединение установлено ,вы можете нажать пункт меню "PANEL", чтобы остановить его. Когда HDMI-соединение установлено с ТВ, экран устройства становится серым, и его можно использовать аналогично мыши.

### **Подключение к ПК**

Соедините ваше устройство и ПК посредством USB-кабеля. На экране консоли должно появиться сообщение о подключенном кабеле, после чего вы должны нажать кнопку «Включить USB-накопитель». Ваше устройство появится в списке дисков ПК, после чего вы сможете использовать его, как обычный внешний диск.

### **Подключение устройств OTG**

Порт mini-USB устройства может работать как USB-хост. С помощью OTG-кабеля подключите внешний жесткий диск к порту USB вашего устройства. Запустите файловый менеджер, после чего в меню выберите закладку USB. Теперь вы можете просматривать файлы, расположенные на подключенном внешнем диске.

*Внимание:* устройство может не поддерживать файловую систему внешних жестких дисков большого объема.

#### **Подключение к сетям**

Устройство может быть подключено к беспроводным сетям WiFi.

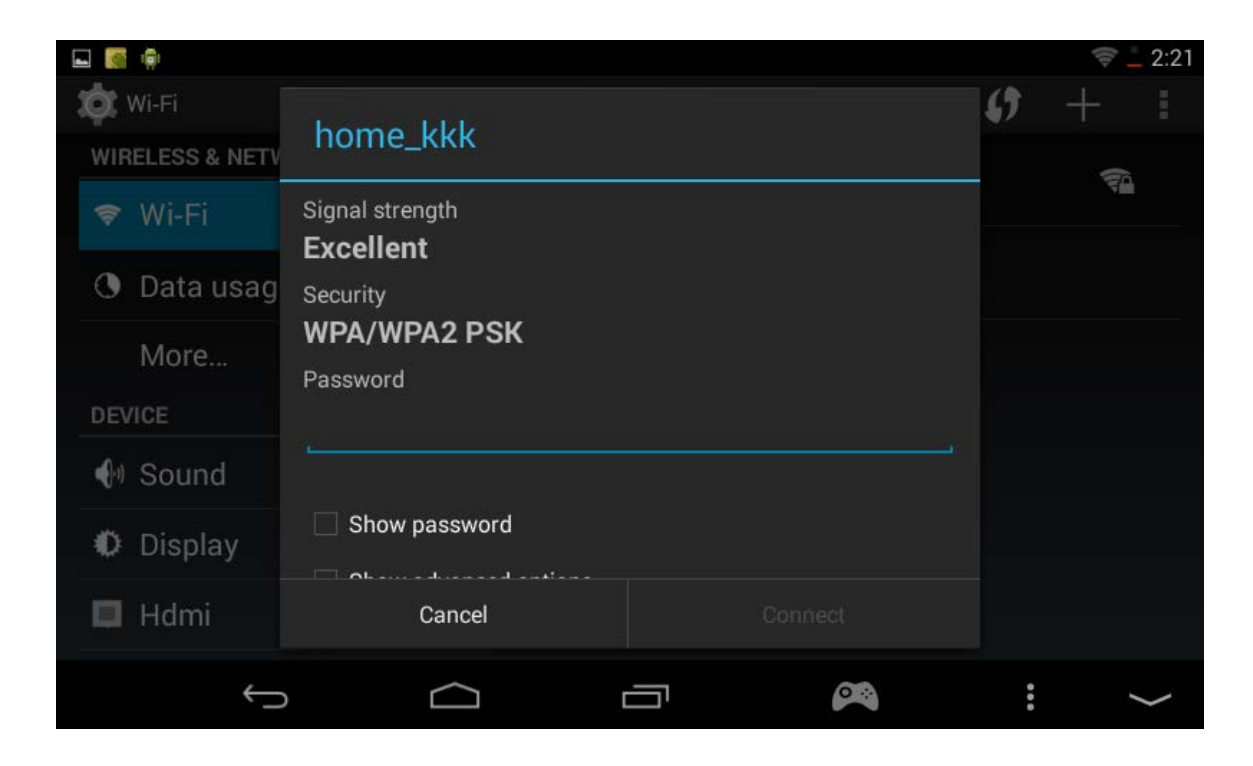

### **Подключение к беспроводной сети**

- 1) В меню настроек включите Wi-Fi и откройте свойства подключения. Устройство произведет поиск доступных беспроводных сетей.
- 2) Выберите нужную вам беспроводную сеть.
- 3) Нажмите «Соединить» (далее может потребоваться ввести пароль от точки доступа Wi-Fi).

Для того, чтобы просмотреть дополнительные настройки, нажмите кнопку «Меню» и выберите «Дополнительно».

### **Возврат к заводским настройкам**

Когда устройство работает некорректно или его работа значительно замедлилась изза вешних причин, в можете сбросить его настройки до заводских. Для этого откройте меню настроек, выберите пункт «Восстановление и сброс», далее «Сброс настроек».

Важно: после этой операции все данные на устройстве будут безвозвратно удалены, поэтому обязательно сделайте резервную копию нужной информации.

### **Возможные проблемы и их решения**

• Консоль не включается

Зарядите батарею с помощью зарядного устройства. Если это не помогло, верните заводские настройки.

- Отображается неверный язык Убедитесь, что выбрали верный язык в меню настроек. ([Настройки/Settings]-[Язык и ввод/Language and input/Language])
- Не удается передать файлы с ПК на консоль
	- 1) Убедитесь, что верно установили соединение между ПК и игровой консолью

2) Убедитесь, что в памяти устройства достаточно свободного места для передачи необходимых файлов.

3) Убедитесь, что USB-кабель не поврежден, и замените его в случае необходимости.

• Аудиозаписи не проигрываются

Данная игровая консоль не проигрывает файлы, защищенные от незаконного копирования. Убедитесь, что файлы, которые вы хотите воспроизвести, не имеют такой защиты.

• Не загружаются интернет-страницы Убедитесь, что верно настроили интернетсоединение.

#### **Дополнительная информация**

Производитель: Гонконг Джейэксди корп. ЛТД. 5 эт. зд. Шэнцзе, промышленная зона Аньцзю, ул. Сев. Кайфэн, Шанмейлинь, р-н. Футянь, 518049, Шэньчжэнь, Гуандун, Китай.

Импортёр: ООО «Сопрано», 690005 г. Владивосток, ул. Светланская, 150.

Спецификации и информация о продукте могут быть изменены без уведомления пользователя.

Фактический интерфейс устройства может отличаться от представленного в данном руководстве.